# *NOTICE D'INSTALLATION* **EM140PURS** *11 2019 V2.0*

# *ET MODBUS* **et EM140PURSM**

*Compteur d'énergie MULTI MESURES MONOPHASE direct 40A communicant*

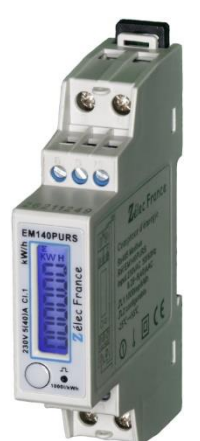

### **PRECAUTIONS D'UTILISATION**

Les règles suivantes de sécurité doivent être observées pendant les phases d'installation et de programmation du compteur d'énergie.

- L'installation, le raccordement et la programmation doivent être effectués par des personnes qualifiées et habilitées.
- L'ouverture et l'accès à l'électronique du compteur ne peut se faire qu'en nos locaux.
- Avant de raccorder le compteur, veuillez-vous assurer que le boitier ne présente pas de marque suite à un choc.
- Vérifier que les phases ne soient pas présentes lors du raccordement électrique du compteur.
- Le raccordement électrique doit respecter le schéma électrique.
- Ne pas utiliser le compteur dans une atmosphère explosive ou en présence de liquides ou vapeurs inflammables.
- Les conditions d'environnement doivent être respectées comme spécifié dans cette notice.
- L'eau ainsi que des liquides de nettoyage doivent être proscrits.
- La non prise en compte de ces précautions ainsi que les instructions données dans ce manuel pourront rendre le compteur dangereux. Dans ce cas la responsabilité de Zélec France ne pourra être mise en cause.

Lors de l'installation du compteur, une protection en amont est nécessaire.

Nous recommandons pour la liaison RS485 d'utiliser un câble de 2 paires torsadées blindées

#### **1. INTRODUCTION**

Cette notice d'utilisation donne les informations d'installation et de communication Modbus pour les compteurs d'énergies EM140PURS et EM140PURSM monophasé 230Vac 40A direct.

Ce type de compteur d'énergie électrique fournis les informations suivantes à travers son écran LCD et sous RS485 (Modbus RTU) : tension (V), Courant (I), puissance (W), Fréquence (Hz), facteur de puissance (FP), Energie active (kWh). A travers la liaison Modbus, il est possible de lire les énergies actives en import, export et énergie totale au travers des registres spécifiés.

**Z**élec France Tél : 04 42 59 57 28 Web **: [www.zelec.fr](http://www.zelec.fr/)**

#### **1.1 CARACTERISTIQUES**

Le compteur d'énergie permet de connaitre les paramètres électriques suivants à travers l'écran LCD et la liaison Modbus :

- **•** Tension
- **•** Courant
- **•** Puissance
- **•** Fréquence
- Facteur de Puissance
- **•** Energie active
- 2 sorties à impulsions sont disponibles affectées aux énergies, active et réactive
- Sortie Modbus

#### **1.2 SORTIE RS485**

Le port de communication RS485 permet au compteur de dialoguer sous le protocole MODBUS RTU. Par défaut, le port de communication est programmé en 9600 Bauds, sans parité et avec un bit de stop.

#### **1.3 SORTIES A IMPULSION**

Le compteur EM140PURS dispose de deux sorties à impulsions.

Sortie à impulsion N°1 :

Le poids de l'impulsion est réglable suivant 4 possibilités :

Choix 1 0,001kWh/ impulsion (par défaut)

- Choix 2 0,01kWh/ impulsion
- Choix 3 0,1kWh/ impulsion
- Choix 4 1kWh/ impulsion

Il est possible de choisir de choisir de compter soit l'énergie importée, l'énergie exportée ou encore l'énergie totale (import + export)

3 Choix possibles :

Choix 1 : Mesure énergie import ENERGIE TOTALE= énergie import (par défaut)

Choix 2 : Mesure énergie import et énergie export ENERGIE TOTALE= énergie import + énergie export.

Choix 3 : Mesure énergie import et énergie export ENERGIE TOTALE= énergie import - énergie export.

Sortie à impulsion N°2,

Elle ne peut pas être programmée, le poids de l'impulsion est fixé à 1000 imp/kWh.

#### **2. SPECIFICATIONS**

#### **2.1 SPECIFICATION ELECTRIQUE**

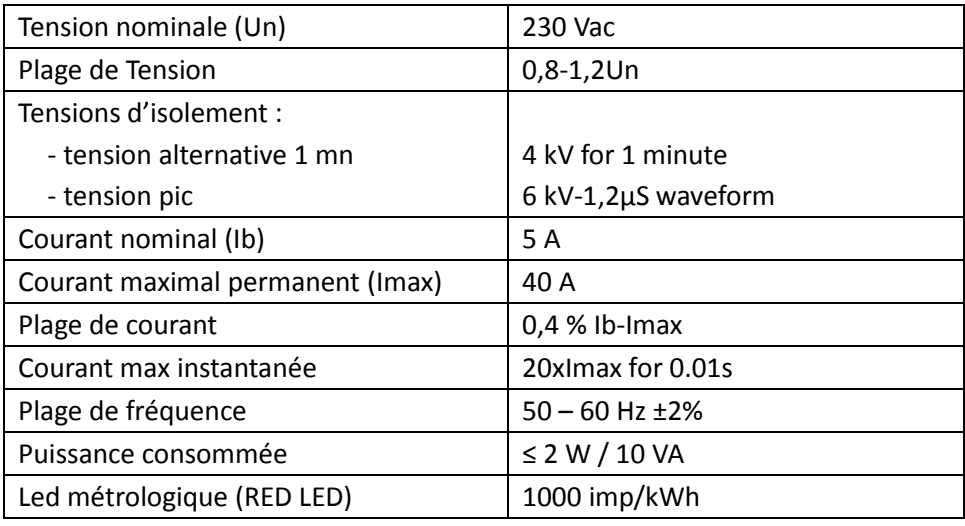

## **Z**élec France Tél : 04 42 59 57 28 Web **: [www.zelec.fr](http://www.zelec.fr/)**

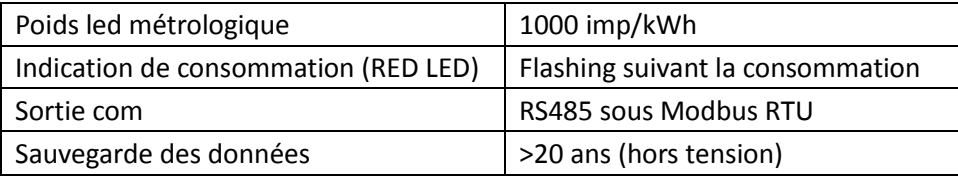

#### **2.2 SPECIFICATION SORTIE RS485**

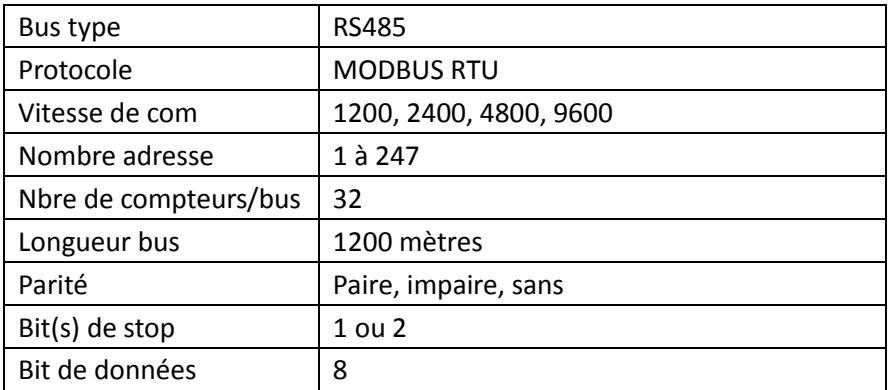

**Par défaut**, les paramètres de communications sont :

Adresse **: 1** 

Vitesse **: 9600 Bauds** 

Parité **: Sans** 

Bit de stop **: 1 Bit.**

#### **2.3 PRECISION**

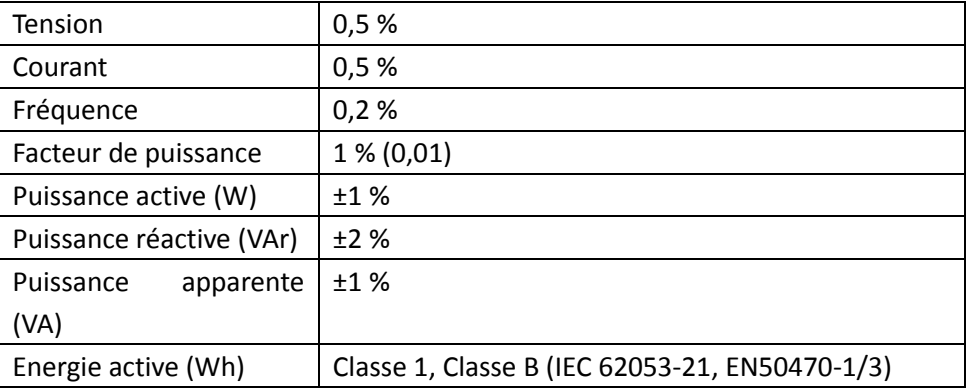

### **2.4 ENVIRONEMENT**

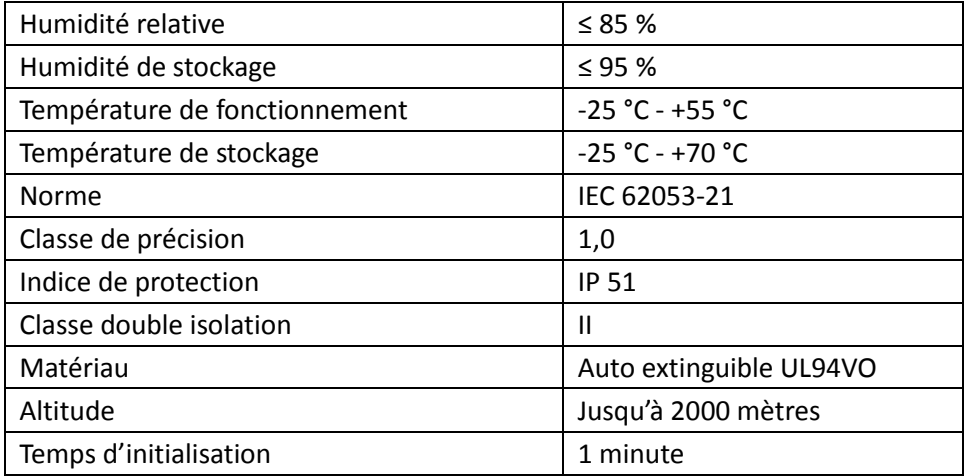

#### **2.5 AFFICHAGE LCD**

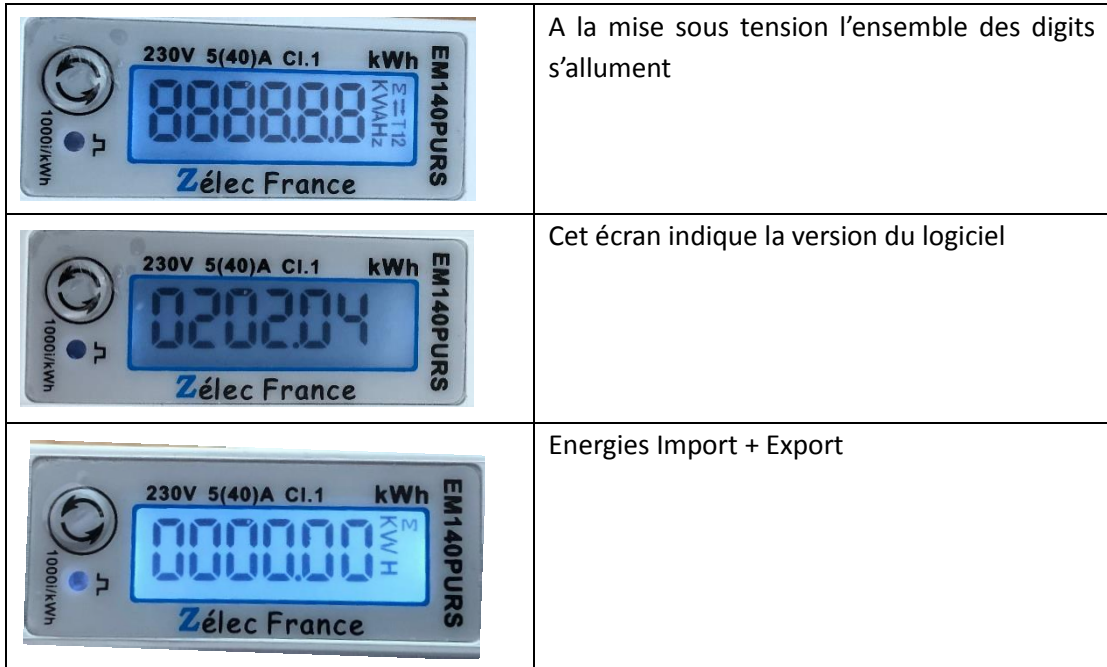

Après quelques instants l'écran indique l'énergie active import + export.

#### **2.6 MESURE ET AFFICHAGE**

Le bouton poussoir permet :

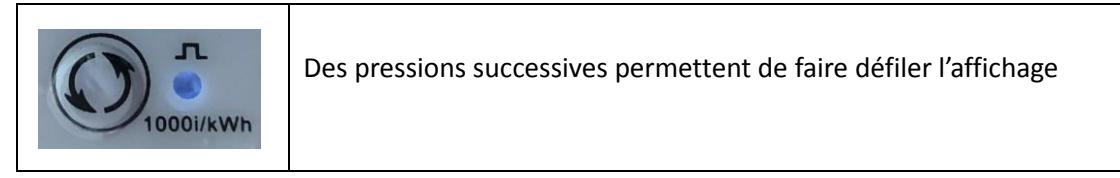

Chaque pression successive sur le bouton  $\bigodot$  affiche un nouveau paramètre :

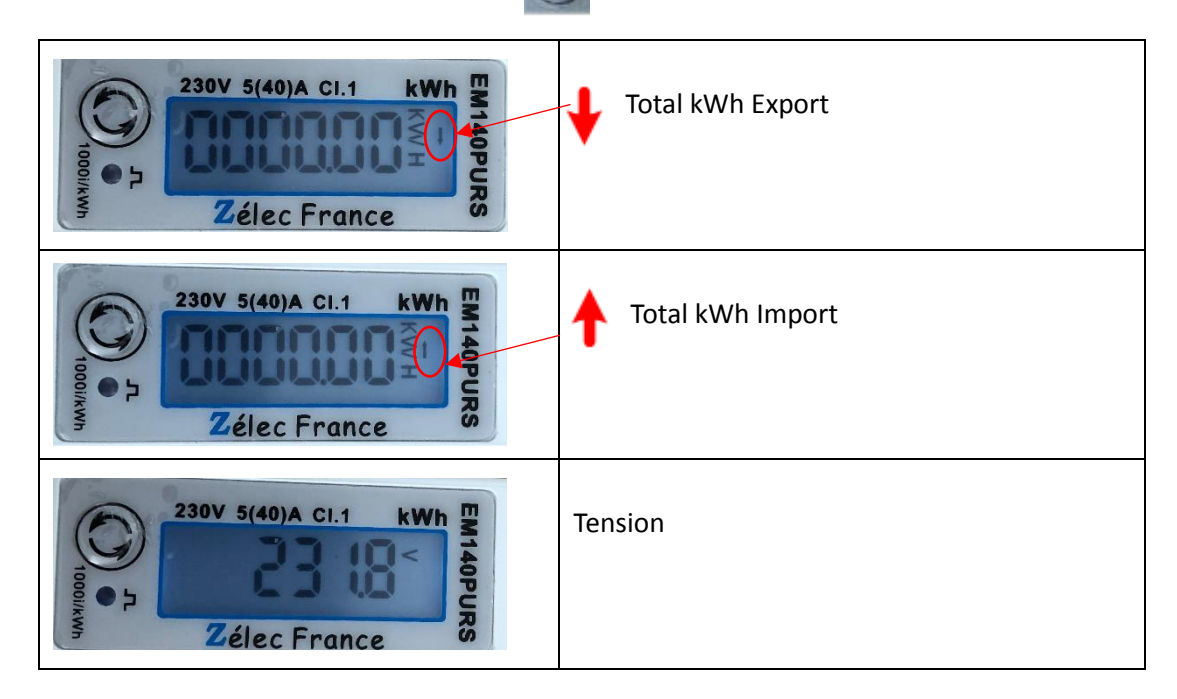

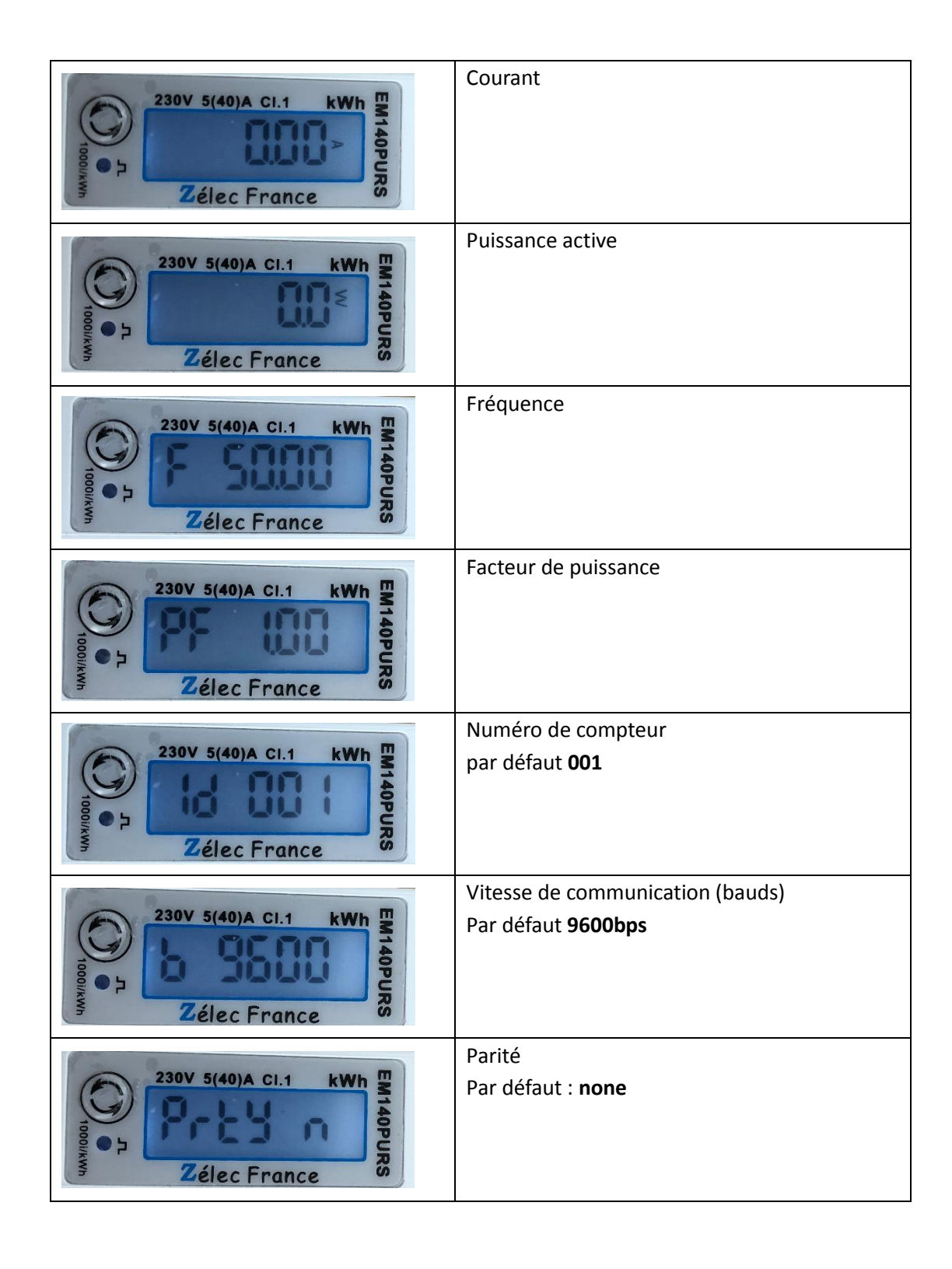

#### **3. PROGRAMMATION PARAMETRES MODBUS DIRECTEMENT SUR L'AFFICHEUR**

#### **3.1 MODIFICATION DE L'ADRESSE MODBUS**

Prenons pour exemple, la programmation de l'adresse 25.

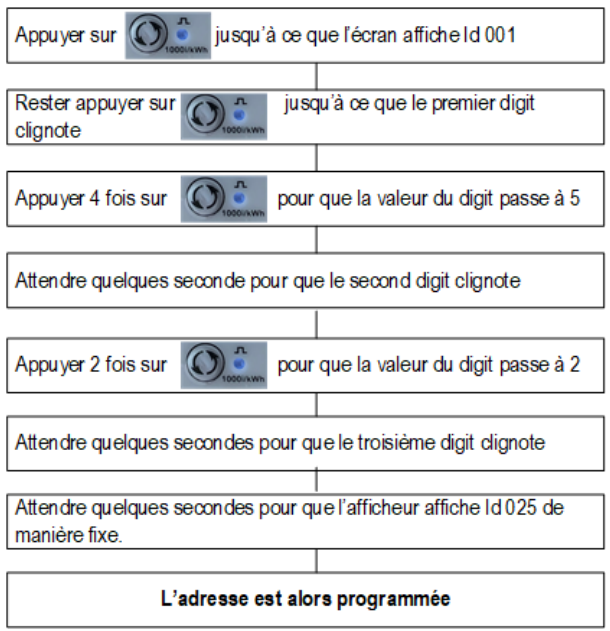

#### **3.2 MODIFICATION DE LA VITESSE DE TRANSMISSION**

Prenons pour exemple, la programmation d'une vitesse de 4800 Bauds.

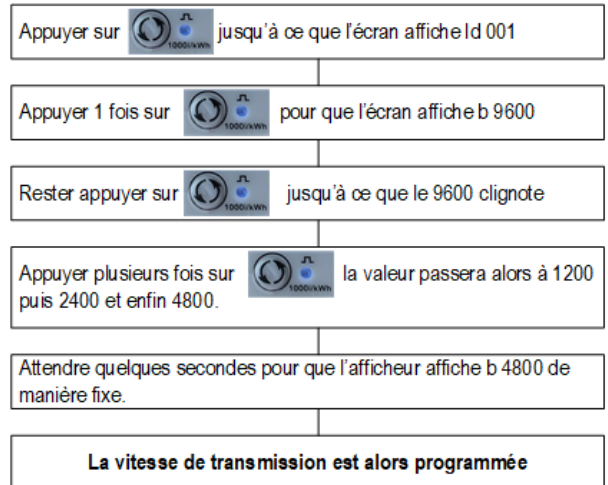

#### **3.3 MODIFICATION DE LA PARITE**

Prenons pour exemple, la programmation d'une parité impaire (odd).

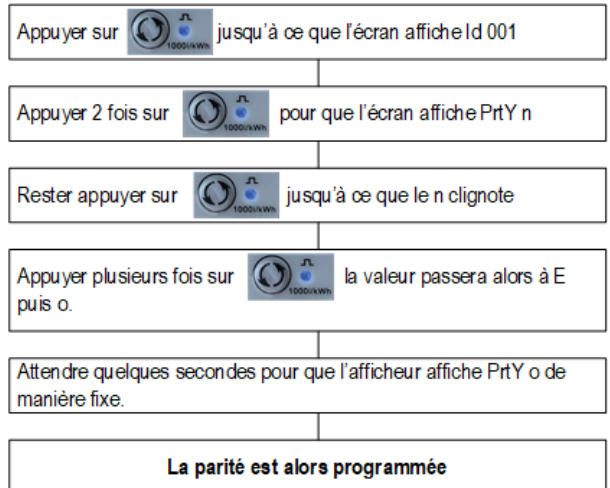

#### **4. PROGRAMMATION sous MODBUS**

#### **4.1 METHODE DE PROGRAMMATION**

La programmation peut être réalisée sous Modbus et peut se faire via la liaison RS485.

Il est recommandé d'utiliser un fil un câble de 2 paires torsadées blindées. Une longueur maximale de 1200 m est recommandée pour la liaison Modbus avec 32 compteurs électrique. L'adresse de chaque compteur peut être programmée entre 1 et 247.

Toutes les données de l'EM140PURS(M) sont transférées en 32 bit, cela signifie que chaque valeur est transférée sur 2 registres.

Toutes les lectures ou écritures doivent être spécifiées ainsi que le nombre de registres. Le protocole Modbus établie la requête du maître via l'adresse de chaque compteur. Le compteur répondra à la demande du maître selon le protocole MODBUS RTU.

Les codes fonctions 03 et 04 sont utilisés pour la lecture des données.

Par exemple :

demande 01 04 00 00 00 02 CRC pour lire la tension

demande 01 04 00 12 00 02 CRC pour lire la puissance apparente

Par exemple :

demande 01 10 00 14 00 02 04 40 00 00 00 CRC pour programmer l'adresse du compteur en 02

(Hex 40 00 00 00 equals float 2)

demande 01 10 00 1C 00 02 04 40 00 00 00 CRC pour programmer la vitesse de communication à 9600 baud (Hex 40 00 00 00 equals float 2)

## **5. TABLE DES REGISTRES**

#### Part 1

\*paramètres de lecture des registres d'entrées par code fonction **04** :

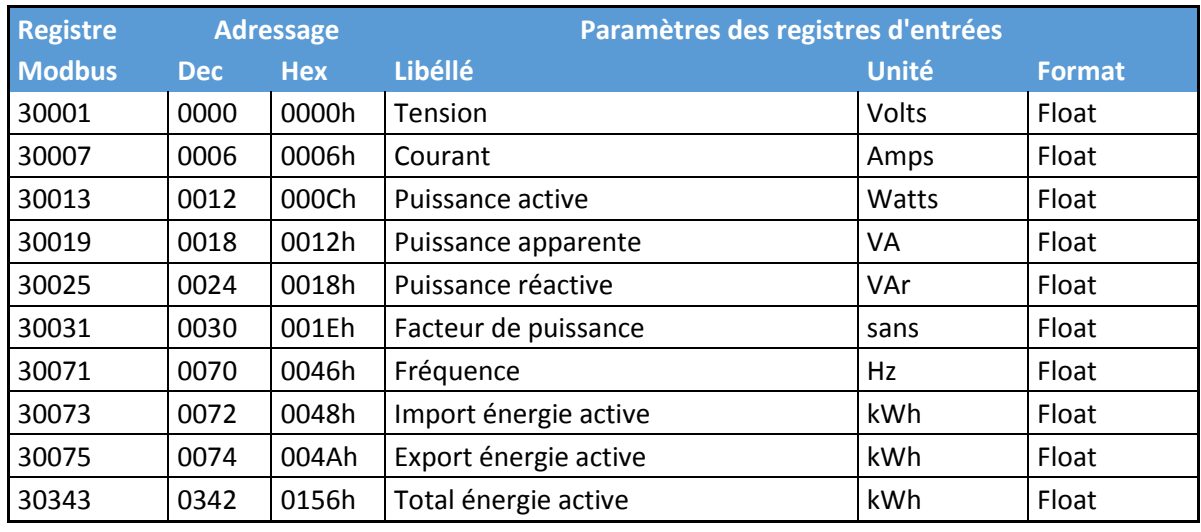

#### Part 2

\*paramètres à programmer selon le code fonction **10** et lecture par le code fonction **03** :

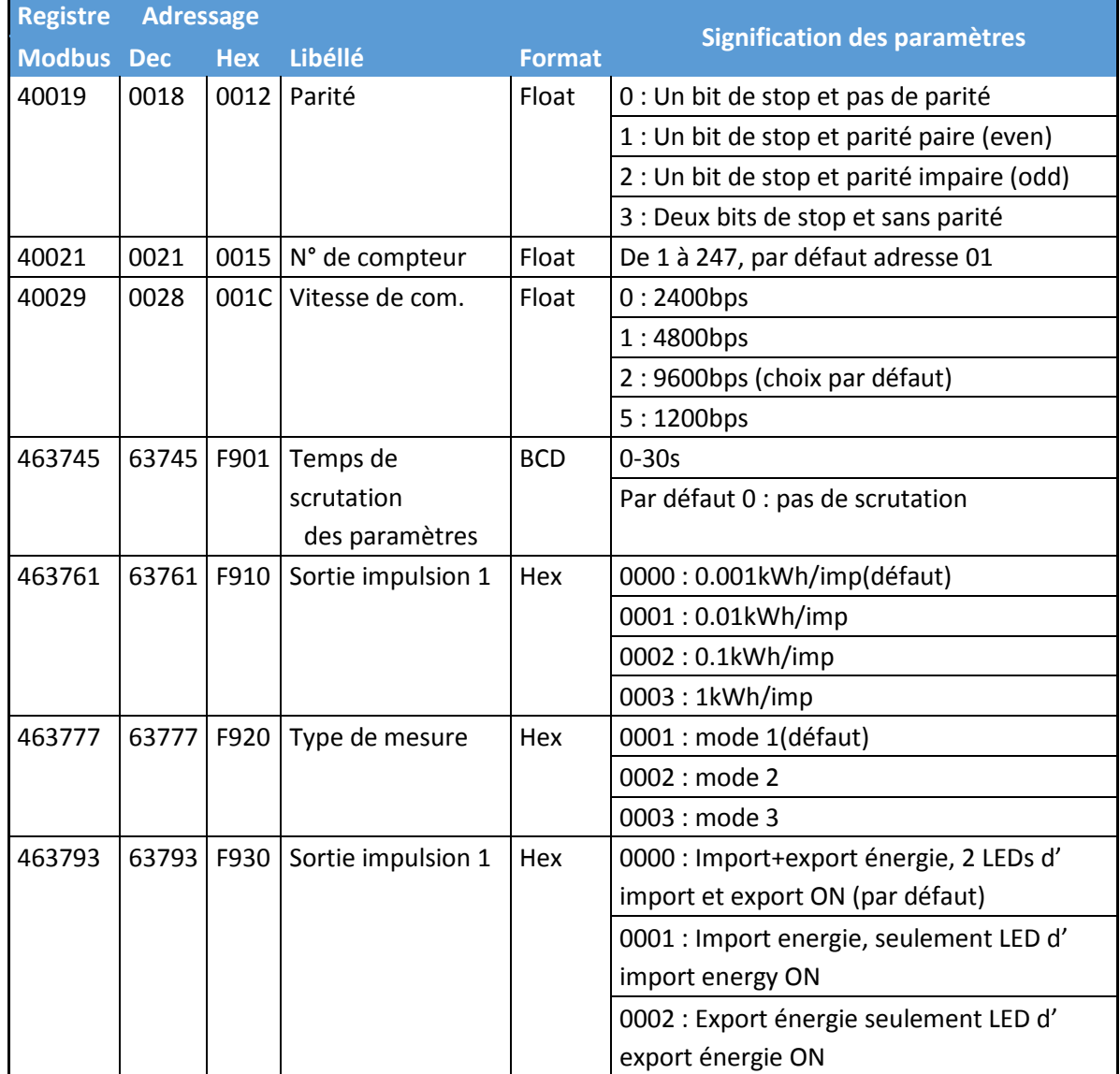

Pour plus de facilité nous pouvons vous fournir une clé USB à sortie RS485 Modbus. Réf : USBRS.

Nous attirons votre attention sur le fait que le format des données est en flottant (IEEE754)

• Exemple de programmation :

@21 : 1 => le compteur dispose de l'adresse MODBUS 1

@28 : 2 => vitesse de transmission : 9600 Bds

 @18 : 0 => Un bit de stop et pas de parité. (1 : Un bit de stop et parité paire, 2 : Un bit de stop et parité impaire, 3 : Deux bits de stop et pas de parité)

Code fonction 03, permet la lecture de la configuration. Code fonction 10, permet l'écriture de la configuration.

#### **6. DIMENSIONS**

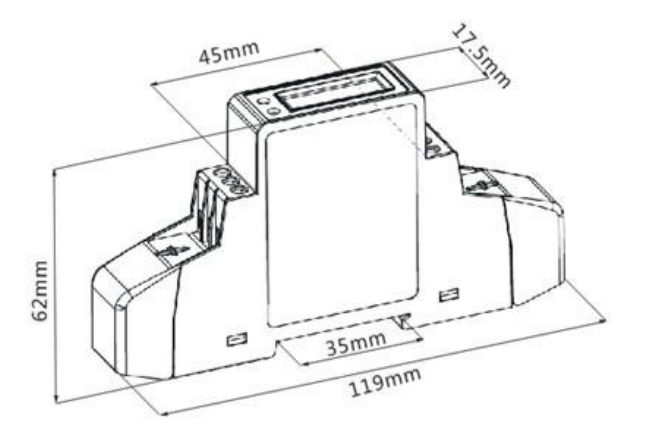

#### **7. SCHEMA DE CABLAGE**

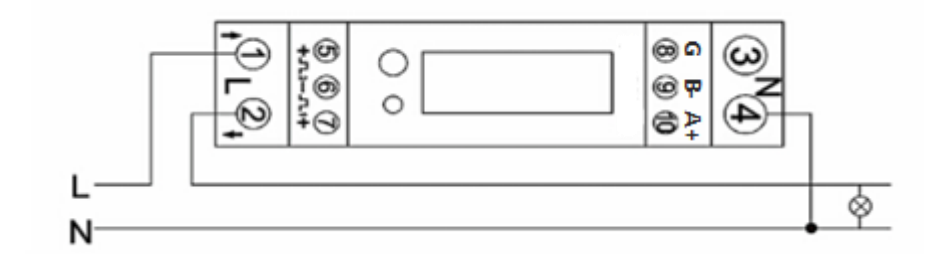

Borne 1 : L-in Borne 2 : L-out Borne 3 et 4 : Neutre Borne 5, 6 et 7 : Sorties à impulsions Borne 8, 9 et 10 : RS485